## MAC Address Configuration Commands I

Table of Contents

# Table of Contents

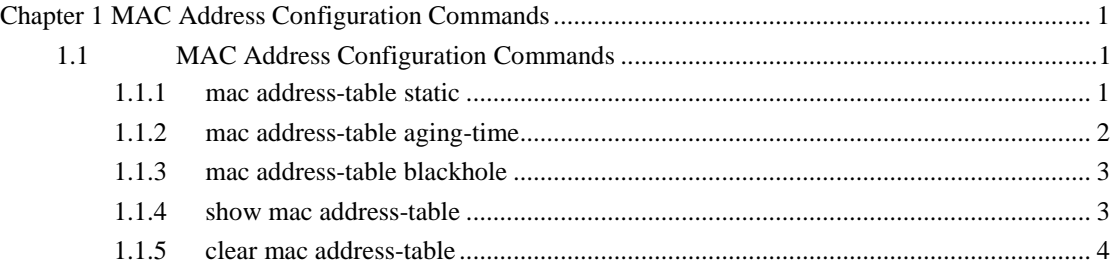

## <span id="page-0-0"></span>**Chapter 1 MAC Address Configuration Commands**

## <span id="page-0-1"></span>1.1 MAC Address Configuration Commands

<span id="page-0-2"></span>1.1.1 mac address-table static

## **Syntax**

To add a static MAC address, run mac address-table static mac-addr vlan vlan-id interface interface-id. To cancel the static MAC address, run no mac address-table static mac-addr vlan vlan-id interface interface-id.

mac address-table static mac-addr vlan vlan-id interface interface-id

[**no**] **mac address-table static** *mac-addr* **vlan** *vlan-id* **interface** *interface-id*

#### **Parameters**

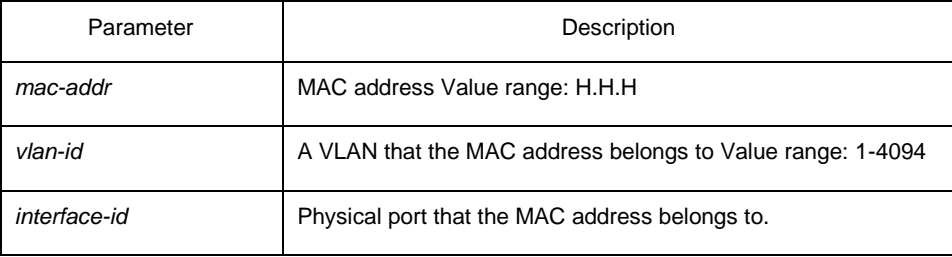

Default Value

None

#### Usage Guidelines

This command is configured in global configuration mode.

## Example

The following example shows how to bind MAC address 0004.5600.67ab to port g0/2 of VLAN1.

Switch\_config# mac address-table static 0004.5600.67ab vlan 1 interface g0/2

## <span id="page-1-0"></span>1.1.2 mac address-table aging-time

#### **Syntax**

To configure the aging time of the MAC address table, run the following command. **mac address-table aging-time** [**0** | **10-1000000**]

## Parameters

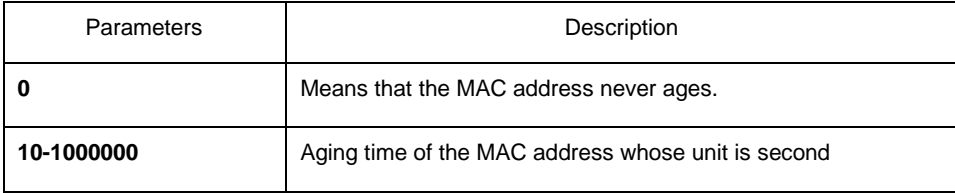

Default Value

300s

Usage Guidelines

This command is configured in global configuration mode.

#### Example

The following example shows how to set the aging time of the MAC address to 100 seconds.

Switch\_config# mac address-table aging-time 100

## <span id="page-2-0"></span>1.1.3 mac address-table blackhole

## **Syntax**

To add or delete a black hole MAC address, run the following command.

[**no**] **mac address-table blackhole***mac-addr* **vlan** *vlan-id*

#### **Parameters**

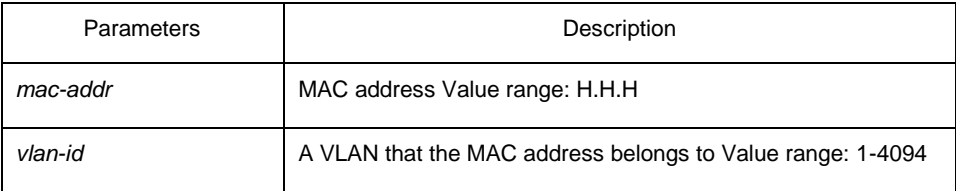

Default Value

None

## Usage Guidelines

This command is configured in global configuration mode. Example

> The following example shows how to configure the address 0004.5600.67ab to the black hole mac on VLAN1.

Switch\_config# mac address-table blackhole 0004.5600.67ab vlan 1

## <span id="page-2-1"></span>1.1.4 show mac address-table

## **Syntax**

To display the MAC address table of the switch, run the following command.

**show mac address-table [dynamic [interface** *interface-id* | **vlan** *vlan-id***]** | **static | brief | multicast | interface** *interface-id* **| vlan** *vlan-id* **| H.H.H | blackhole]**

#### **Parameters**

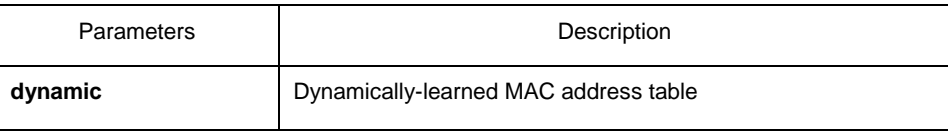

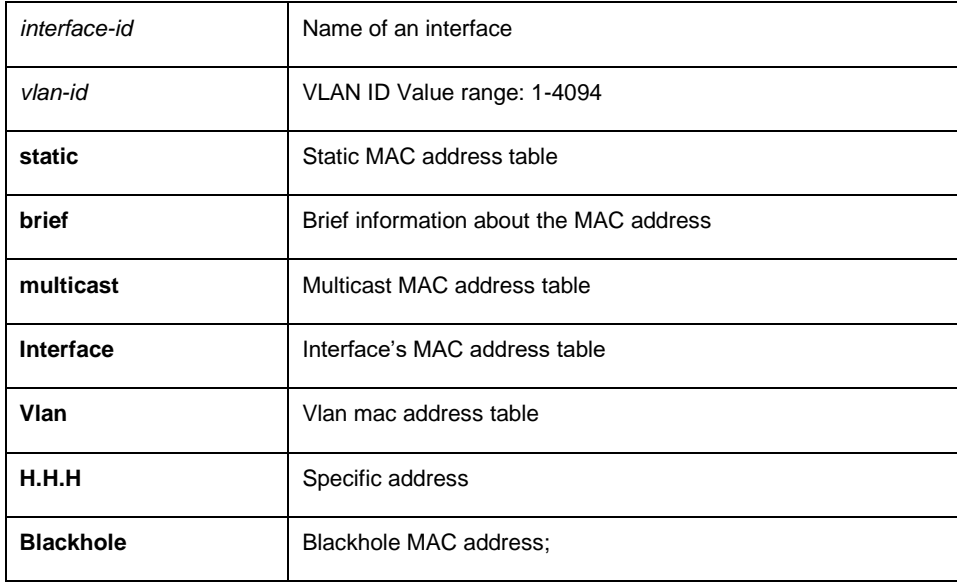

Default Value

None

## Usage Guidelines

This command is used to display the MAC address table.

## Example

The following example shows how to display all dynamic MAC address tables.

Switch\_config#show mac address-table

Mac Address Table (Total 2) ------------------------------------------

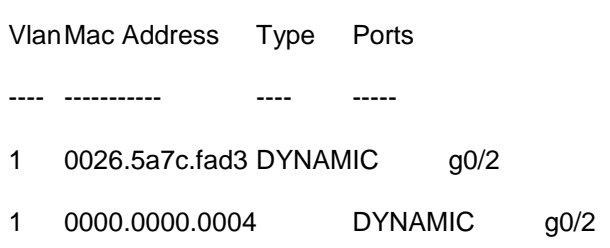

## <span id="page-3-0"></span>1.1.5 clear mac address-table

## **Syntax**

To delete the dynamic MAC address, run the following command.

#### **clear mac address-table dynamic** [**address** *mac-addr* | **interface** *interface-id* | **vlan** *vlan-id*]

## Parameters

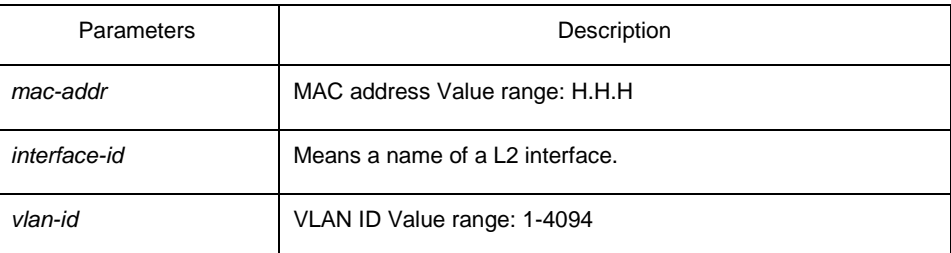

#### Default Value

None

Usage Guidelines

This command is used in EXEC mode.

## Example

The following example shows how to clear all dynamically-learned MAC addresses on interface g0/2.

Switch# clear mac address-table dynamic interface g0/2